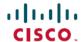

# Release Notes for the Cisco LoRaWAN Gateway, Release 2.2.0

**First Published**: 2021-04-06 **Last Modified**: 2021-07-29

# Release Notes for the Cisco LoRaWAN Gateway, Release 2.2.0

These release notes include important information about Cisco LoRaWAN Gateway Software Release 2.2.0 and the limitations, restrictions, and caveats, if any, that apply to this release.

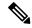

Note

The Cisco LoRaWAN Gateway was previously named Cisco LoRaWAN Interface Module.

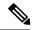

Note

The documentation set for this product strives to use bias-free language. For purposes of this documentation set, bias-free is defined as language that does not imply discrimination based on age, disability, gender, racial identity, ethnic identity, sexual orientation, socioeconomic status, and intersectionality. Exceptions may be present in the documentation due to language that is hardcoded in the user interfaces of the product software, language used based on RFP documentation, or language that is used by a referenced third-party product.

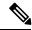

Note

On IXM LoRaWAN Release 2.2.0, Actility LRR users must install the LRR 2.6.53 or above as LRR version. Previous LRR versions are not supported on Release 2.2.0.

LRR 2.6.53 is available to download from Thingpark Enterprise dashboard.

## Introduction

The Cisco LoRaWAN Gateway is one of the Cisco Internet of Things (IoT) extension module series. It can be connected to the Cisco 809 and 829 Industrial Integrated Services Routers (IR800 series) for virtual mode or standalone for low-power wide-area (LPWA) access and is positioned as a carrier-grade gateway for outdoor deployment, including harsh environments. It adds a ruggedized remote LoRaWAN radio modem interface to create a gateway between the Cisco Field Network Director and a partner's LoRa network server.

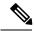

Note

Currently, Cisco LoRa IXM only supports Actility Thingpark Packet Forwarder or long range relay (LRR), in production, or the Common Packet Forwarder (CPF). CPF enables LoRaWAN gateway as an open platform to operate with the open source LoRa Network Servers implementing Semtech Basic Station.

There are two LoRaWAN gateway modes as below:

- Virtual interface mode IR800 series including the LoRaWAN module as a virtual interface
- Standalone mode The LoRaWAN module working alone as an Ethernet backhaul gateway

You can configure the LoRaWAN IXM running on virtual interface mode or standalone mode through CLI or IoT FND. For more information, see the Cisco Wireless Gateway for LoRaWAN Software Configuration Guide.

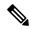

Note

The Common Packet Forwarder (CPF) feature is only supported in standalone mode.

# **System Requirements**

## **Hardware Supported**

| Model No.          | Description                                                                                                 |
|--------------------|----------------------------------------------------------------------------------------------------|
| IXM-LPWA-800-16-K9 | Cisco LoRaWAN Gateway, IoT extension module series, radio spectrum from 863–870 MHz, 16 LoRa channels, IP67 |
| IXM-LPWA-900-16-K9 | Cisco LoRaWAN Gateway, IoT extension module series, radio spectrum from 902–928 MHz, 16 LoRa channels, IP67 |

## **Software Images**

| Filename                  | Description                                                                                   |
|---------------------------|-----------------------------------------------------------------------------------------------|
| ixm_mdm_i_k9-2.2.0.tar.gz | Cisco LoRaWAN Gateway OS Image Version 2.2.0 with Semtech Basic Station Release Version 2.0.5 |
|                           | FPGA Version 61                                                                               |
|                           | HAL Version 5.1.0                                                                             |

# **Installation of a New Software Release**

For both standalone mode and virtual mode, after you upgrade the LoRaWAN gateway to Release 2.0.30, you can only downgrade to Release 2.0.20. Downgrading to releases earlier than 2.0.20 is not supported. For example, from Release 2.0.30 to Release 2.0.11, or from Release 2.0.30 to Release 2.0.10, is not supported.

To upgrade to Release 2.0.x, any older versions must first be upgraded to Release 1.0.20. For example, Release 1.0.4, 1.0.5, or 1.0.6 has to be upgraded to 1.0.20 first and then upgraded to Release 2.0.x. From 2.0.x, the gateway can be upgraded to 2.2.0.

## Firmware Upgrade From Standalone Mode

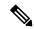

#### Note

We assume that you have the latest FPGA v61. If you have loaded any recent release on the IXM, use the **show inventory** command to check the FPGA status. If the FPGA version is not 61, upgrade first with an image that has FPGA v61.

Refer to the release support matrix on various FPGA version and LRR version support.

Follow these steps to install a new software image on the standalone mode LoRaWAN Gateway:

#### **Procedure**

Step 1 Log into the Cisco LoRaWAN Gateway through the console port, or SSH if configured.

**Note** The console port is 115.2kbs.

**Step 2** Check the current version before upgrade.

## **Example:**

```
IXM#show version
Cisco LoRaWAN Gateway Software, Version 2.2.0, RELEASE SOFTWARE
```

Technical Support: http://www.cisco.com/techsupport Copyright (c) 2012-2018 by Cisco Systems, Inc.

Compiled by Cisco LoRaWAN Gateway Team

ROM: Bootstrap program is Cisco LoRaWAN Gateway boot loader Firmware Version (Active) : 2.2.0, RELEASE SOFTWARE Firmware Version (Backup) : N/A (<2.2.0.0), RELEASE SOFTWARE Bootloader Version: 20180130 cisco

Hostname:IXM uptime is 1 week, 4 days, 3 hours, 11 minutes Using secondary system image

This product contains cryptographic features and is subject to United States and local country laws governing import, export, transfer and use. Delivery of Cisco cryptographic products does not imply third-party authority to import, export, distribute or use encryption. Importers, exporters, distributors and users are responsible for compliance with U.S. and local country laws. By using this product you agree to comply with applicable laws and regulations. If you are unable to comply with U.S. and local laws, return this product immediately.

A summary of U.S. laws governing Cisco cryptographic products may be found at:  $\label{lambda} $$ $ \text{http://www.cisco.com/wwl/export/crypto/tool/stqrg.html} $$ $ \text{http://www.cisco.com/wwl/export/crypto/tool/stqrg.html} $$ \text{http://www.cisco.com/wwl/export/crypto/tool/stqrg.html} $$ \text{http://www.cisco.com/wwl/export/crypto/tool/stqrg.h$ 

If you require further assistance please contact us by sending email to export@cisco.com.

cisco model: IXM-LPWA-900-16-K9 Processor : ARMv7 Processor rev 1 (v71) with 1026516K bytes of memory. Last reset from power-on

Base ethernet MAC Address: 00:50:43:64:2D:26 Model revision number: : F0 System serial number: : F0C242145K5

IXM#

Step 3 Download the image file to the Cisco LoRaWAN Gateway from a TFTP server or from a USB device, and install the image.

**Note** To download the firmware from an USB device, you should first enable the USB support by executing the **usb enable** command.

Use the following command to download and install the firmware.

```
#archive download-sw firmware{/factory|/normal [/save-reload|/force-reload]}
path
```

• /factory – Upgrade the firmware and delete user data.

Exercise caution when using the **/factory** option with this command, because it erases everything and brings back to factory default.

- /normal Upgrade the firmware and keep user data.
- /save-reload Save the current configuration if required and reload the system after successful upgrade.
- /force-reload Do not save the current configuration and reload the system after successful upgrade.
- path The location of the file, which can be usb:, tftp, ftp, or flash:

**Note** When upgrading from 2.0.32 or prior to 2.1.0.2 or later with /normal option, you need to upgrade it TWICE, which will synchronize the primary and backup images to the same version. Same method applies to downgrading from 2.1.0.2 or later to 2.0.32 or prior as well to keep the primary and backup images in sync.

**Note** If the factory upgrade option is used, the twice upgrade is not required.

| •                                                                                       |  |
|-----------------------------------------------------------------------------------------|--|
| IXM#archive download-sw firmware /factory /force-reload flash:ixm_mdm_i_k9-2.2.0.tar.gz |  |
| Unsaved configuration will not be saved                                                 |  |
|                                                                                         |  |
|                                                                                         |  |
|                                                                                         |  |
|                                                                                         |  |
|                                                                                         |  |
|                                                                                         |  |
|                                                                                         |  |
|                                                                                         |  |
|                                                                                         |  |
|                                                                                         |  |
|                                                                                         |  |
|                                                                                         |  |
|                                                                                         |  |
|                                                                                         |  |
|                                                                                         |  |
|                                                                                         |  |
|                                                                                         |  |
| Copy 87337565 bytes took 00:00:03 [hh:mm:ss]                                            |  |
| Validating archive                                                                      |  |
| Validation successful                                                                   |  |
| Extracting images                                                                       |  |
| Extracted images successfully                                                           |  |

```
Verifying images...
Cross checking versions...
Performing secure image validation...
```

#### Step 4 After the image is installed successfully, verify the status.

#### **Example:**

```
IXM#show version
Cisco LoRaWAN Gateway Software, Version 2.2.0, RELEASE SOFTWARE
Technical Support: http://www.cisco.com/techsupport
Copyright (c) 2012-2018 by Cisco Systems, Inc.
Compiled by Cisco LoRaWAN Gateway Team
ROM: Bootstrap program is Cisco LoRaWAN Gateway boot loader
Firmware Version (Active) : 2.2.0, RELEASE SOFTWARE
Firmware Version (Backup): N/A (<2.2.0.0), RELEASE SOFTWARE
Bootloader Version: 20180130 cisco
Hostname: IXM uptime is 1 week, 4 days, 3 hours, 11 minutes
Using secondary system image
This product contains cryptographic features and is subject to United
States and local country laws governing import, export, transfer and
use. Delivery of Cisco cryptographic products does not imply
third-party authority to import, export, distribute or use encryption.
Importers, exporters, distributors and users are responsible for
compliance with U.S. and local country laws. By using this product you
agree to comply with applicable laws and regulations. If you are unable
to comply with U.S. and local laws, return this product immediately.
A summary of U.S. laws governing Cisco cryptographic products may be found at:
http://www.cisco.com/wwl/export/crypto/tool/stqrg.html
If you require further assistance please contact us by sending email to
export@cisco.com.
cisco model: IXM-LPWA-900-16-K9
Processor: ARMv7 Processor rev 1 (v71) with 1026516K bytes of memory.
Last reset from power-on
Base ethernet MAC Address: 00:50:43:64:2D:26
Model revision number: : F0
System serial number: : FOC242145K5
```

#### Step 5 Check the FPGA status using the following command:

### Example:

TXM#

```
IXM#show fpga
INFO: SPI speed set to 2000000 Hz
checking FPGA version...
FPGA version: 61
HAL version: 5.1.0
SX1301 #0 version: 103
SX1301 #0 chip ID: 1
SX1301 #1 version: 103
SX1301 #1 chip ID: 1
##PASS: FPGA version check OK
IXM#
```

## **Virtual Mode Installation**

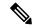

Note

Before upgrading to Release 2.0.x from Release 1.0.x, make sure you have the FPGA v58 properly installed. The FPGA upgrade will be triggered once the IXM boots up with the image version 1.0.20. After 10 - 15 minutes, you can use the following command to check the FPGA version. Do not install the packet forwarder software or perform radio related configuration while the FPGA is upgrading or downgrading.

```
IR829 1#show virtual-lpwa 3 modem info
Name : Virtual-LPWA 3
ModemImageVer : 2.2.0
BootloaderVer : 20180130 cisco
ModemAgentVer: 1.02
SerialNumber : FOC23126GDH
PID: IXM-LPWA-800-16-K9
UTCTime : 19:04:09.033 UTC Thu Mar 04 2021
IPv4Address: 192.168.100.2
IPv6Address : none
FPGAVersion: 61
TimeZone : PST
LocalTime : Thu Mar 4 11:04:09 PST 2021
ACT2 Authentication : PASS
ModemVersionID: V01
ProtocolVersion: 2
ChipID : LSB = 0x306b0a14 \text{ MSB} = 0x00f14200
LoRaSerialNumber : FOC22433QLK
LoRaCalc:
<135,122,114,106,98,94,90,86,77,69,60,52,43,39,35,31-142,130,122,114,106,102,98,94,85,77,69,60,52,48,44,40>
CalTempCelsius: 40
CalTempCodeAD9361: 97
RSSIOffset: -202.16, -202.99
AESKey : Unknown
```

Follow this procedure to upgrade to Release 2.2.0:

#### **Procedure**

- **Step 1** Log in to the IR809 or IR829 system with terminal through SSH or Console.
- **Step 2** Copy the image file into IR809 or IR829 from your host, and the image will be stored in flash.

```
IR829_1#copy scp: flash:
Address or name of remote host [171.69.181.77]?
Source username [admin]?
Source filename [/tftp/ixm_mdm_i_k9-2.2.0.tar.gz]?
Destination filename [ixm_mdm_i_k9-2.2.0.tar.gz]?
WARNING!!!
READ THIS BEFORE ATTEMPTING TO LOGON

This System is for the use of authorized users only. Individuals using this computer without authority, or in excess of their authority, are subject to having all of their activities on this system monitored and recorded by system personnel. In the course of monitoring individuals improperly using this system, or in the course of system maintenance, the activities of authorized users may also be monitored. Anyone using this system expressly consents to such monitoring and is advised that if such
```

```
monitoring reveals possible criminal activity, system personnel may provide the evidence of such monitoring to law enforcement officials.

Cisco Acceptable Use Policy:
http://wwwin.cisco.com/c/cec/organizations/security-trust/infosec/policies.html
Password:
```

**Step 3** (Optional) If you are upgrading from an older version to Release 1.0.20, the upgrade will result in updating the FPGA to version 61. After upgrading the image, no action should be taken while the FPGA is upgrading. You must wait until you get the upgrade status of Ready, as the following example shows.

## **Example:**

```
IR829 1#show virtual-lpwa 10 modem status
Name : Virtual-LPWA 10
Status : Running
Uptime: 6:27:03.500000
Door : DoorClose
Upgrade Status: Ready
IR829 1#
IR829 1#show virtual-lpwa 3 modem info
Name: Virtual-LPWA 3
ModemImageVer : 2.2.0
BootloaderVer : 20180130 cisco
ModemAgentVer: 1.02
SerialNumber : FOC23126GDH
PID: IXM-LPWA-800-16-K9
UTCTime : 19:04:09.033 UTC Thu Mar 04 2021
IPv4Address: 192.168.100.2
IPv6Address : none
FPGAVersion: 61
TimeZone : PST
LocalTime : Thu Mar 4 11:04:09 PST 2021
ACT2 Authentication : PASS
ModemVersionID : V01
ProtocolVersion: 2
ChipID : LSB = 0x306b0a14 \text{ MSB} = 0x00f14200
LoRaSerialNumber : FOC22433QLK
LoRaCalc :
<135,122,114,106,98,94,90,86,77,69,60,52,43,39,35,31-142,130,122,114,106,102,98,94,85,77,69,60,52,48,44,40>
CalTempCelsius : 40
CalTempCodeAD9361: 97
RSSIOffset: -202.16, -202.99
AESKey : Unknown
```

**Step 4** Upgrade the firmware to Release 2.2.0 using the following factory install CLI:

```
IR829_1#virtual-lpwa 10 modem install firmware factory flash:ixm_mdm_i_k9-2.2.0.tar.gz
```

Step 5 After the image is installed successfully, verify the status. As shown in the following output, **ModemImageVer** has been updated, but **BootloaderVer** remains the same.

```
IR829_1#show virtual-lpwa 3 modem infoName : Virtual-LPWA 3 ModemImageVer : 2.2.0
BootloaderVer : 20180130_cisco
ModemAgentVer : 1.02
```

```
SerialNumber : FOC23126GDH
PTD : TXM-T.PWA-800-16-K9
UTCTime : 19:04:09.033 UTC Thu Mar 04 2021
IPv4Address : 192.168.100.2
IPv6Address : none
FPGAVersion: 61
TimeZone : PST
LocalTime : Thu Mar 4 11:04:09 PST 2021
ACT2 Authentication : PASS
ModemVersionID: V01
ProtocolVersion: 2
ChipID : LSB = 0x306b0a14 \text{ MSB} = 0x00f14200
LoRaSerialNumber : FOC224330LK
<135,122,114,106,98,94,90,86,77,69,60,52,43,39,35,31-142,130,122,114,106,102,98,94,85,77,69,60,52,48,44,40>
CalTempCelsius: 40
CalTempCodeAD9361: 97
RSSIOffset : -202.16,-202.99
AESKey : Unknown
```

**Step 6** Upgrade the firmware to Release 2.2.0 using the same CLI with uboot or uboot-only option:

```
IR829_1#virtual-lpwa 10 modem install firmware factory flash:ixm_mdm_i_k9-2.2.0.tar.gz ?
no-uboot install without uboot
only-uboot install uboot only
uboot install uboot together
<<cr>
```

Note

This step is to upgrade the uboot options if the device is upgraded to Release 2.2.0 for the first time, because the uboot options are not available for Release 1.0.20. Additionally, to use these uboot options in IR8x9, you must upgrade the IOS image of IR8x9 to Release 15.7(3)M2.

**Note** If certificates for IPSec have been persistently stored in the module in any image before 2.0, follow this procedure during an upgrade to image 2.0 and later. This applies to both factory and normal upgrades and must be done for proper behavior of the module.

- **a.** Erase the certificates.
- **b.** Upgrade the image.
- c. Re-download the new certificates.
- Step 7 After the image is installed successfully, verify the status. You will find from the output that both ModemImageVer and BootloaderVer have been upgraded.

```
IR829#show virtual-lpwa 3 modem info
Name: Virtual-LPWA 3
ModemImageVer: 2.2.0
BootloaderVer: 20180130_cisco
ModemAgentVer: 1.02
SerialNumber: FOC23126GDH
PID: IXM-LPWA-800-16-K9
UTCTime: 19:04:09.033 UTC Thu Mar 04 2021
IPv4Address: 192.168.100.2
IPv6Address: none
FPGAVersion: 61
TimeZone: PST
LocalTime: Thu Mar 4 11:04:09 PST 2021
ACT2 Authentication: PASS
ModemVersionID: V01
```

```
ProtocolVersion: 2
ChipID: LSB = 0x306b0a14 MSB = 0x00f14200
LoRaSerialNumber: FOC22433QLK
LoRaCalc:
<135,122,114,106,98,94,90,86,77,69,60,52,43,39,35,31-142,130,122,114,106,102,98,94,85,77,69,60,52,48,44,40>
CalTempCelsius: 40
CalTempCodeAD9361: 97
RSSIOffset: -202.16,-202.99
AESKey: Unknown
```

# **Switching Between Standalone Mode and Virtual Mode**

When the LoRaWAN gateway is in standalone mode, use the **switchover** EXEC command to switch to the virtual mode.

#### #switchover

You can switch the LoRaWAN gateway from virtual mode to standalone mode through IR8x9, using the following command.

IR800#virtual-lpwa 1 modem standalone mode enable

## **New Features In This Release**

The following new features are introduced in this release:

- Support Smart Licensing Using Policy for the subscription of Common Packet Forwarder (CPF).
   For existing user with the CPF license purchased before, refer to the latest configuration guide to migrate to the new Smart Licensing based system.
- The **show version** command now displays both "active" and "backup" OS software versions if applicable. IXM uses dual OS partitions. One of them is upgraded to the new firmware with the **archive download-sw firmware** |**normal** command. In case of failing to boot from upgraded firmware, it can fall back to the backup one.
- Add the option **factory-reset** in configuration mode to allow users to factory reset the IXM through CLI in addition to pressing the reset button.
- Add the option **container disable** in configuration mode to stop the container completely to free up resources (network, CPU, memory, and etc).
- Update the countries and their channel plans according to the latest LoRaWAN Regional Parameters, RP2-1.0.2.
- Support SUDI 2099 (Secure Unique Device identifier) to provides alignment with Cisco Trustworthy Systems.

Only Release 2.2 firmware supports to display SUDI 2099 certificates on IXM, while older IXMs are not impacted if not managed by IoT FND. For the case of IXM managed by FND, see <a href="https://www.cisco.com/c/en/us/support/docs/field-notices/705/fn70573.html">https://www.cisco.com/c/en/us/support/docs/field-notices/705/fn70573.html</a> for more information.

## **Caveats**

You can use the Bug Search Tool to find information about caveats, including a description of the problems and available workarounds. The Bug Search Tool lists both open and resolved caveats.

To use the Bug Search Tool:

- 1. Go to https://tools.cisco.com/bugsearch/.
- 2. Log in with your Cisco.com user ID and password.
- 3. Enter information in the Search For, Product, and Releases field as needed, then press Enter.

For more information about the Bug Search Tool, click **Help** on the main Bug Search Tool page.

## **Open Caveats**

This section contains open caveats for this release.

• CSCvx78136: Traffic destined for IPsec tunnel can escape outside the tunnel when the tunnel is "down".

**Symptom**: When the subnet command is used in conjunction with IPsec to route certain traffic over the IPsec tunnel, and if the tunnel is down, the traffic will be routed over the normal interface.

**Conditions**: Subnet command is used in conjunction with IPsec.

**Workaround**: Set up any network security tool to anticipate the issue so as not to cause alarm.

## **Related Documentation**

These documents provide detailed information about the Cisco LoRaWAN Gateway and are available at: www.cisco.com/go/lorawanmodule

- Getting Started and Product Document of Compliance for the Cisco LoRaWAN Interface Module
- Cisco LoRaWAN Gateway Hardware Installation Guide
- Cisco LoRaWAN Gateway Software Configuration Guide
- Release Notes for IoT Field Network Director
- Release Notes for Cisco IR800 Industrial Integrated Services Routers and Cisco 1000 Series Connected Grid Routers
- Cisco IR800 Integrated Services Router Software Configuration Guide
- Cisco IoT Field Network Director User Guide

THE SPECIFICATIONS AND INFORMATION REGARDING THE PRODUCTS IN THIS MANUAL ARE SUBJECT TO CHANGE WITHOUT NOTICE. ALL STATEMENTS, INFORMATION, AND RECOMMENDATIONS IN THIS MANUAL ARE BELIEVED TO BE ACCURATE BUT ARE PRESENTED WITHOUT WARRANTY OF ANY KIND, EXPRESS OR IMPLIED. USERS MUST TAKE FULL RESPONSIBILITY FOR THEIR APPLICATION OF ANY PRODUCTS.

THE SOFTWARE LICENSE AND LIMITED WARRANTY FOR THE ACCOMPANYING PRODUCT ARE SET FORTH IN THE INFORMATION PACKET THAT SHIPPED WITH THE PRODUCT AND ARE INCORPORATED HEREIN BY THIS REFERENCE. IF YOU ARE UNABLE TO LOCATE THE SOFTWARE LICENSE OR LIMITED WARRANTY, CONTACT YOUR CISCO REPRESENTATIVE FOR A COPY.

The Cisco implementation of TCP header compression is an adaptation of a program developed by the University of California, Berkeley (UCB) as part of UCB's public domain version of the UNIX operating system. All rights reserved. Copyright © 1981, Regents of the University of California.

NOTWITHSTANDING ANY OTHER WARRANTY HEREIN, ALL DOCUMENT FILES AND SOFTWARE OF THESE SUPPLIERS ARE PROVIDED "AS IS" WITH ALL FAULTS. CISCO AND THE ABOVE-NAMED SUPPLIERS DISCLAIM ALL WARRANTIES, EXPRESSED OR IMPLIED, INCLUDING, WITHOUT LIMITATION, THOSE OF MERCHANTABILITY, FITNESS FOR A PARTICULAR PURPOSE AND NONINFRINGEMENT OR ARISING FROM A COURSE OF DEALING, USAGE, OR TRADE PRACTICE.

IN NO EVENT SHALL CISCO OR ITS SUPPLIERS BE LIABLE FOR ANY INDIRECT, SPECIAL, CONSEQUENTIAL, OR INCIDENTAL DAMAGES, INCLUDING, WITHOUT LIMITATION, LOST PROFITS OR LOSS OR DAMAGE TO DATA ARISING OUT OF THE USE OR INABILITY TO USE THIS MANUAL, EVEN IF CISCO OR ITS SUPPLIERS HAVE BEEN ADVISED OF THE POSSIBILITY OF SUCH DAMAGES.

Any Internet Protocol (IP) addresses and phone numbers used in this document are not intended to be actual addresses and phone numbers. Any examples, command display output, network topology diagrams, and other figures included in the document are shown for illustrative purposes only. Any use of actual IP addresses or phone numbers in illustrative content is unintentional and coincidental.

All printed copies and duplicate soft copies of this document are considered uncontrolled. See the current online version for the latest version.

Cisco has more than 200 offices worldwide. Addresses and phone numbers are listed on the Cisco website at www.cisco.com/go/offices.

Cisco and the Cisco logo are trademarks or registered trademarks of Cisco and/or its affiliates in the U.S. and other countries. To view a list of Cisco trademarks, go to this URL: <a href="https://www.cisco.com/c/en/us/about/legal/trademarks.html">https://www.cisco.com/c/en/us/about/legal/trademarks.html</a>. Third-party trademarks mentioned are the property of their respective owners. The use of the word partner does not imply a partnership relationship between Cisco and any other company. (1721R)

© 2021 Cisco Systems, Inc. All rights reserved.